## **Создание документа «Заявка на закупку» в случае, если объектом закупки является лекарственное средство.**

Формирование документа «Заявка на закупку» в случае, если объектом закупки является лекарственное средство, производится аналогично созданию заявки на закупку по другим типам закупки (товары, работы, услуги), за исключением требования заполнения вкладки «Лекарственный препарат» (рис.  $1(1)$ ).

Вкладка «Лекарственный препарат» заполняется нажатием кнопки «Подгрузить сведения» (рис. 1 (2)). Сведения о лекарственном препарате автоматически подтянутся из выбранного лота плана-графика (рис. 1 (3)). Дальнейшая работа проводится по инструкции для документа «Заявка на закупку».

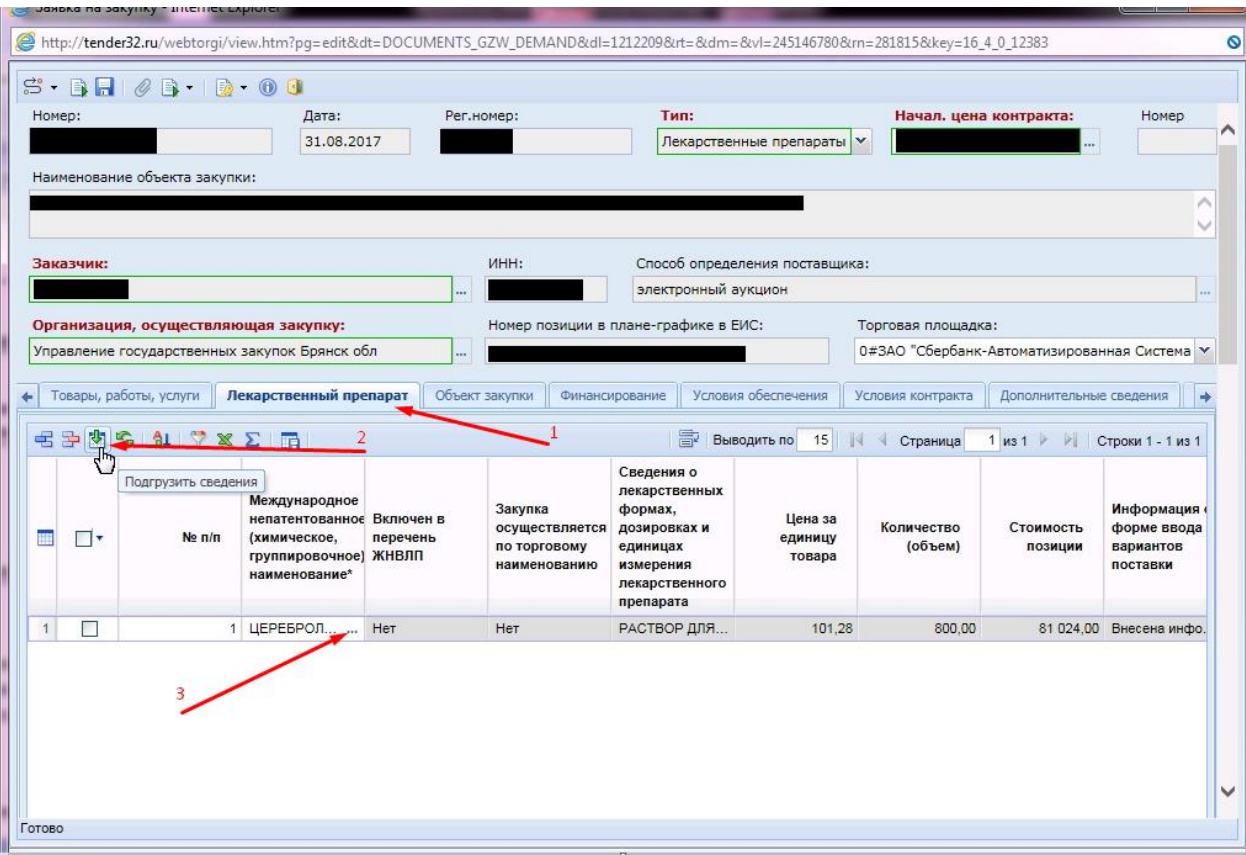

**Рисунок 1. Заполнение вкладки «Лекарственный препарат» документа «Заявка на закупку»**